RESEARCH ARTICLE OPEN ACCESS

# **Remote Configuration Monitoring of Autonomous Information Processing Machine on LAN.**

Hema Thomas $<sup>1</sup>$ </sup>

Christ University, Bangalore, 60

### *Abstract*

Remote Information Configuration is advanced software for capturing automatically the configuration of Computers available in the LAN. The software will collect all the configuration of computers in the network and store the information in the Data Base. The configuration such as the Processor, Memory such as RAM and Hard Disk, System Software and Application software installed will be captured from remote and stored in the Data Base with the timestamp. Any change in the configuration will be captured on time to time basis and updated; this will bring in a change management control of the components. Provision for manual recording of owner of the computer asset and location details will be provided for Asset Management. This module will also include the process of allotment of asset, removal of asset, re-allotment of asset, new asset request management, asset procurement planning.

*Keywords* — LAN, IP address, MAC address, *psInfo, psexec Sigar, JAR file*

#### **I. INTRODUCTION**

The Remote Information Configuration is software which provides standard information that a network administrator can use to monitor, analyze Local Area Network (LAN) [1]. In order to secure network infrastructure affecting from risk, both network administrator or system administrators should have agreement between them for managing LAN network. Main aim of this project is to provide solution for controlling entire network from any one of the computers in LAN location, which helps us to monitoring other computers on LAN and to provide the maximum details about the computer to the administrator on their screen without knowing from users of that computer [2]. The characteristics of the network are determined by which systems are alive and reachable, what operating system used, configuration of memory details and application software installed on of those systems in LAN.

## **II. EXTRACTING IP ADDRESS, MAC ADDRESS AND HOST NAME**

First and main thing is to set up a LAN environment where 30 or more computers are interconnected each other. The important task is to find out IP address of each computer which are active in network. All computers IP address are to be in same domain and starts with same address. Computer is connected to local area network; it will have internal IP address which marks its location on local network. Network administrator can use any computer in LAN to fetch all IP address of each computer. In this project there is no server computer.

When an administrator check for IP address, each computer should be reachable from the administrator computer within time. If particular IP address is found thereby we will get MAC address, host name of particular computer. Address resolution protocol which converts IP address to MAC address. Java execute command prompt commands thereby "arp" command will give permanent address that is MAC address. Otherwise IP address is not found then administrator cannot extract MAC address, host name of computer.

## **III. EXTRACTING MANUFACTURE, PROCESSOR AND MEMORY DETAILS**

After collecting IP address of each computer. Administrator check IP address is reachable from that particular computer then we use remote connecting tool to connect with computer. I use PSTool to get remote computer command prompt and to execute any process remotely [2]. Need to check psexec service run internally on remote computer on LAN. For running psexec service each computer in LAN should need admin share. If computer is having administrator share without knowledge of user's of remote computer, administrator get all details including command prompt of that computer remotely.

PS info is a command in PStool suite which collects all the application software installed in remote machines. Psinfo relies on remote registry access to obtain its data. PsInfo must have access to the HKLM\System portion of the remote Registry. Psinfo –s which lists all the software installed [2].

By using PSTool we can't store data into database. So we use JAR file and coded to get details of operating system, manufacturer, all minute information about memory and placed in remote computer desktop. Administrator will run JAR file remotely using psexec command in program to get information in his computer and stored in database [2].

## **IV. PERFORMANCE OF CPU**

For using intelligence in this data collection, System Information gatherer (SIGAR) is a cross platform API for collecting all essential details of CPU. It has many classes to collect information about system memory, CPU details, cache memory, etc. Use JAR file to get all CPU vendor, cache memory details and placed in remote computer desktop. This JAR file main class add jar file known hyperic sigar API so that this package will invoke cpuinfo class call method of CPU vendor and cache memory. Administrator will run JAR file remotely and get information in his computer and stored in database [2]. It use artificial intelligence multilayer perceptron algorithm to evaluate the performance of CPU vendors [3].

| ipaddress    | domainname<br>н     | macaddress                      |  |
|--------------|---------------------|---------------------------------|--|
| 172.16.1.7   | <b>DOTNET</b>       | 00-1b-2f-50-74-a4               |  |
| 172.16.1.8   | admin               | $ce - 7d - e 4 - 9c - d 4 - 14$ |  |
| 172.16.1.15  | <b>ENGWEB</b>       | 00-1e-90-75-ac-99               |  |
| 172.16.1.16  | <b>ENGHR</b>        | 00-1e-90-74-39-26               |  |
| 172.16.1.31  | <b>TALLY</b>        | 00-1e-90-72-а0-d6               |  |
|              |                     |                                 |  |
| 172.16.1.32  | <b>THINSERUER</b>   | 00-50-8d-bd-4b-ab               |  |
| 172.16.1.128 | TECH-910A47FD       | $6c - f$ 3-73-b2-61-bc          |  |
| 172.16.1.141 | <b>DBIT</b>         | 00-1f-d0-21-bb-38               |  |
| 172.16.1.160 | counselling         | 00-1e-90-75-a7-b1               |  |
| 172.16.1.166 | <b>NAS</b>          | 00-1c-c0-08-79-75               |  |
| 172.16.1.179 | ТC                  | 00-1e-90-75-a0-1f               |  |
| 172.16.1.252 | <b>ENGDOC</b>       | $00-17-61-81-20-7c$             |  |
| 172.16.2.1   | council             | 44-0f-3d-88-a3-79               |  |
| 172.16.2.3   | <b>EXAM</b>         | 00-80-48-b6-32-c1               |  |
| 172.16.2.4   | <b>ODTESTDR</b>     | 00-60-6e-50-16-30               |  |
| 172.16.2.6   | <b>SYSADM</b>       | 90-f6-52-77-d4-a6               |  |
| 172.16.2.11  | ITIL                | $ce - 7d - e 4 - 9c - d 4 - 14$ |  |
| 172.16.2.15  | <b>BIS</b>          | 00-1e-90-75-ac-99               |  |
| 172.16.2.16  | ADM                 | 00-1e-90-74-39-26               |  |
| 172.16.2.31  | TALLY               | 00-1e-90-72-a0-d6               |  |
| 172.16.2.32  | THINSERUER          | 00-50-8d-bd-4b-ab               |  |
| 172.16.2.100 | 00E04D03F27F        | 00-e0-4d-03-f2-7f               |  |
| 172.16.2.101 | HAL-900A47FD        | $00-1e-90-74-3e-58$             |  |
| 172.16.2.102 | ADDDDDD4ADC2        | а0-00-00-04-ad-c2               |  |
| 172.16.2.104 | <b>00E04D08E308</b> | 00-e0-4d-08-e3-08               |  |
| 172.16.2.110 | P192168001110       | 00-e0-4d-09-01-6c               |  |
| 172.16.2.116 | <b>ORACLE9</b>      | 00-1e-90-75-a5-8b               |  |
| 172.16.2.126 | <b>IFSIMGI</b>      | а0-00-00-04-9с-d3               |  |
| 172.16.2.127 | A0000004A951        | а0-00-00-04-а9-51               |  |
|              |                     |                                 |  |

**V. RESULTS**

 *Figure.1. Collecting IPaddress,Host name,MAC address*

| $C:\$ sec>psexec \\172.16.0.121 ipconfig                                                                                                    |
|----------------------------------------------------------------------------------------------------|
| PsExec v1.98 - Execute processes remotely<br>Copyright (C) 2001-2010 Mark Russinovich<br>Susinternals - www.sysinternals.com                                                 |
| Windows IP Configuration                                                                                                    |
| Wireless LAN adapter Wireless Network Connection:                                                                                                    |
| Media State<br>Connection-specific DNS Suffix : : Media disconnected                                                                                                    |
| Ethernet adapter Local Area Connection:                                                                                                    |
| Connection-specific DNS Suffix .:<br>IPu4 Address. : 172.16.0.121<br>Subnet Mask : 255.255.255.0<br>Default Gateway : 172.16.0.1                                             |
| Ethernet adapter UMware Network Adapter UMnet1:                                                                                                    |
| Connection-specific DNS Suffix .:<br>$IPu4$ Address. 192.168.80.1<br>Subnet Mask : 255.255.255.0<br>Default Gateway :                                                        |
| Ethernet adapter UMware Network Adapter UMnet8:                                                                                                    |
| Connection-specific DNS Suffix .:<br>$IPu4$ Address. : 192.168.126.1<br>Subnet Mask : 255.255.255.0<br>Default Gateway<br>ipconfig exited on 172.16.0.121 with error code 0. |

*Figure.2.Psexec launches remotely*

*Hema Thomas Int. Journal of Engineering Research and Applications* www.ijera.com *ISSN : 2248-9622, Vol. 4, Issue 4( Version 6), April 2014, pp. 25-28*

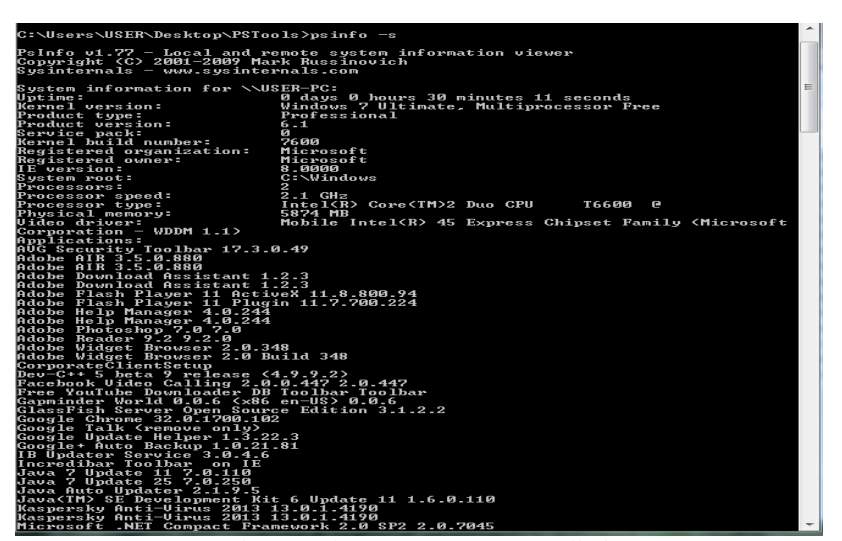

 *Figure.3.show application software installed in remote computer*

|                                                       |                                                                                              | : CpuManufacturer : OSArchitecture : OSName : OSversion : Serialno      |             |                                 | $\mathbf{S}$   |
|-------------------------------------------------------|----------------------------------------------------------------------------------------------|-------------------------------------------------------------------------|-------------|---------------------------------|----------------|
| GenuineIntel : x86<br>CL Desktop<br>$1^{\circ}3.0$ GB | : HCL Infosystem Limited : 4                                                                 | : Windows7<br>$1.55785$ GB                                              | 16.1        | : 7123AA423772<br>$14.0$ GB     | $\blacksquare$ |
| $:$ ibm<br>: 20                                       | $\frac{1 \times 86}{1 \times 86}$<br>$\text{CL}$ DESKTOP : HCL INFOSYSTEM LIMITED $\text{C}$ | windows?<br>12                                                          | $1.6 - 1$   | : 7182224627<br>: зя            | $\mathbf{H}$   |
| : AMD<br>tudio 1450                                   | $\frac{1}{2} \times 128$<br>$:$ dell inc.                                                    | : windows7<br>$\cdot$ $\cdot$<br>1.0.86                                 | $1.6 - 1$   | : 71A555627<br>$4 \frac{1}{2}$  | $\mathbf{1}$ s |
| : ibm<br>CER DESKTOP<br>łЗ.                           | $*86$<br>: ACER DESKTOP                                                                      | : windows7<br>$\pm$ 1                                                   | 5.6.1       | 1620224627<br>$\frac{1}{4}$     | $\mathbf{A}$   |
| <b>AMD</b><br>$1-3$                                   | $1 \times 86$<br>p infosystem ¦ hp infosystem                                                | : windowsXP<br>: 4<br>12                                                | 1, 5.1      | : 73B2114627<br>14              | $\mathbf{H}$   |
| : Intel<br>e 1.1.<br>$\mathbf{B}$                     | $1 \times 86$<br>$:$ dell inc.                                                               | : windowsvista : 6.Й<br>$5-6$                                           |             | 18282224619<br>$\mathbf{R}$     | ि न            |
| : curix<br>sus –<br>$\mathbf{1}$ 3                    | $*86$<br>asus:                                                                               | $:$ windows? $: 6.1$<br>$\mathbf{B}$<br>$\frac{1}{2}$                   |             | : 41A2224577<br>$4 \frac{1}{2}$ | : a            |
| : Intel<br>CL DESKTOP<br>120                          | $1 \times 86$<br>: HCL INFOSYSTEM LIMITED : 4                                                | Windowsvista 16.0<br>1.16                                               |             | 1.8202224623<br>1, 25.6         | . H            |
| i hm<br><b>:</b> 10                                   | $1 \times 86$<br>infosystem : hp infosystem                                                  | $i$ windows $KP$ $i$ 5.1<br>$\cdot$ 4<br>$5-6$                          |             | 1 4182224577<br>$\mathbf{R}$    | $\mathbf{H}$   |
| : AMD<br><b>CER DESKTOP</b><br>116                    | $*86$<br>: ACER DESKTOP                                                                      | : windowsXP<br>$\overline{\mathbf{A}}$<br>$\mathbf{1} \quad \mathbf{8}$ | 5.1         | : 53A2224726<br>$\mathbf{R}$    | $\mathbf{A}$   |
| ¦ cyrix<br>8 I I W<br>32                              | $1 \times 86$<br>dell inc.                                                                   | : windows7<br>116                                                       | 16.1        | : 6282224627<br>: 8             | : a            |
| : ibm<br>tudio 1450<br>32                             | $1 \times 86$<br>$:$ dell inc.                                                               | i windowsXP<br>$\mathbf{B}$                                             | $5 - 5 - 1$ | 1 5403224726<br>1.6             | $\mathbf{1}$   |
| i.hm<br>$1 - 16$                                      | $*86$<br>infosystem : hp infosystem                                                          | : windowsvista : 6.0<br>$\mathbf{1} \quad \mathbf{8}$                   |             | : 41A2343577<br>: 8             | $\mathbf{H}$   |
| AMD<br>CER DESKTOP : ACER DESKTOP<br>: 1 Й            | $\frac{1}{2}$ $\times 86$                                                                    | $:$ windows $XP$ $: 5.1$<br>$\overline{2}$<br>: 4                       |             | 1 7182224627<br>: 8             | $\mathbf{A}$   |
|                                                       |                                                                                              |                                                                         |             |                                 |                |

 *Figure.4. extracting manufacture, memory (ram) details*

www.ijera.com **27** | P a g e

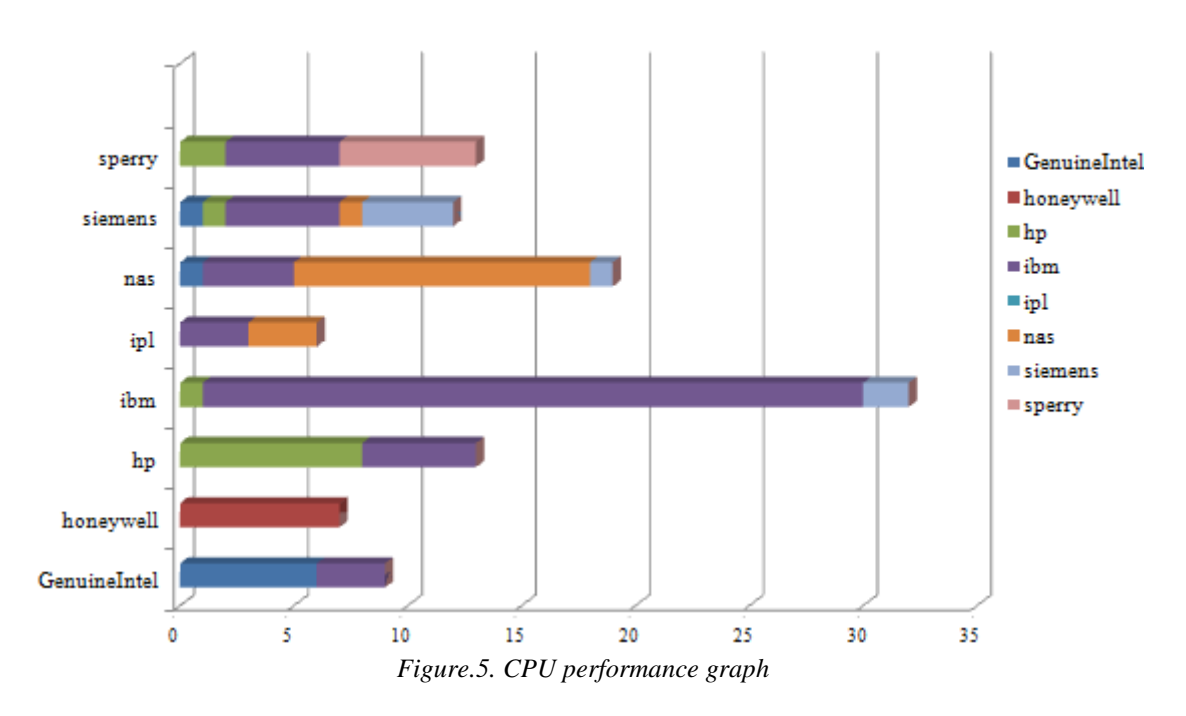

#### **VI. CONCLUSION**

Remote Information configuration can automatically scan network for available computers. It can monitor the details of CPU, Memory, operating system, Disk Drives and create a database to store those details. As an enhancement, the remote information configuration is monitoring entire details of computers over a local area network. In the future work it can evaluate memory utilized by each computer thereby alert network administrator that particular computer is running out of memory .If one or more of employees are installing application software's which are not relevant to work, network administrator will soon come to know about it by using this software and get alert message of particular software is looting information of that computer. The program will also help us to know which application software is using maximum memory without knowing the user.

#### **REFERENCES**

- **[**1] Harsh Mittal, Manoj Jain and Latha Banda, *Monitoring Local area Network using remote method invocation* , International Journal of Computer Science and Mobile Computng, vol. 2, Issue. 5, May 2013
- [2] T Rajat Y Joshi and Ashish Gupta, *programmatically connecting to remote systems,* Java Technology Community, no. 2, November 2012
- [3] Samir Kumar Sarangi and Dr. Vivek Jaglan, *Performance Comparison of Machine Learning Algorithms on Integration of Clustering and Classification Techniques*.

Proceedings International Journal of Emerging Technologies in Computational and Applied Sciences, 2013

- **[**4**]** Dinesh C. Verma, Simplifying Network Administration Using Policy-Based Management, IEEE Network, March/April 2002.
- [5] J. Han and M. Kamber, "Data Mining: Concepts and Techniques," Morgan Kaufmann, 2000.
- [6] Holmes, G., Donkin, A., Witten, I.H.: "WEKA a machine learning workbench". In: Proceeding second Australia and New Zeeland Conference on Intelligent Information System, Brisbane, Australia, pp.357-361 (1994).